# THE ONLINE BOOKSTORE ELIBRARY

### The UPIKE Online Bookstore: UPIKE.TextbookX.com

## What is the Online Bookstore's eLibrary?

The Bookstore keeps a record of all digital course materials that a student has access to under the eLibrary. To visit the eLibrary, log into the bookstore, click on your username at the top right, and then select "eLibrary."

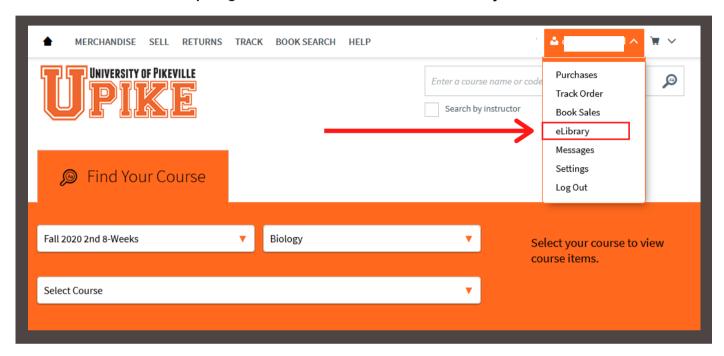

# What is in the eLibrary?

The eLibrary stores the specific details of each digital product (title, author, etc.) and provides information on how to access and redeem them. If students have problems accessing materials, they should contact the UPIKE Online Bookstore Customer Experience team at UPIKE.TextbookX.com/Help or call 1-866-271-8063.

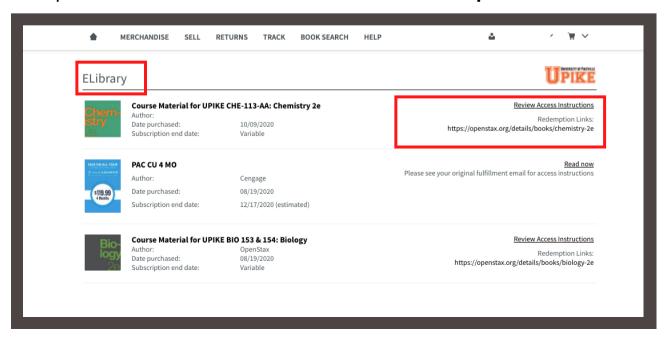

# TIPS FOR ACCESSING DIGITAL MATERIALS

### The UPIKE Online Bookstore: UPIKE.TextbookX.com

VitalSource and Cengage Unlimited are two common platforms through which UPIKE students will access their digital course materials. Students can visit the UPIKE Online Bookstore to see a full list of their digital course materials and to link to the correct platform to access them. Students should create one account per platform. They should not create a new account for each text.

#### VitalSource:

Links to VitalSource texts are included in the Bookstore eLibrary along with redemption codes. If students are new to VitalSource, they should create an account. If they have used VitalSource in the past, they should access it with their old account. Redemption codes for each course are emailed to students as well as listed in their eLibrary. Students should use one VitalSource account to access all of their separate VitalSource texts.

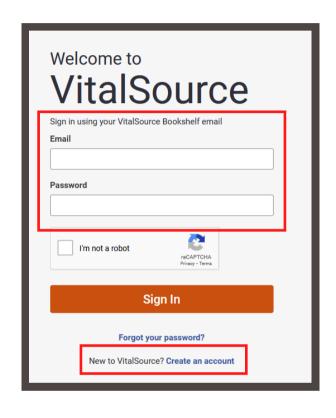

## **Cengage Unlimited:**

Cengage Unlimited (CU) is a digital subscription offered by the publisher Cengage, which grants users access to the entire active Cengage digital catalog. CU access information is emailed to students by the Online Bookstore (links are also included in the eLibrary), and students access the product through Cengage's website. If students are new to CU, they should create an account. If they have used CU in the past, they should access it with their old account.

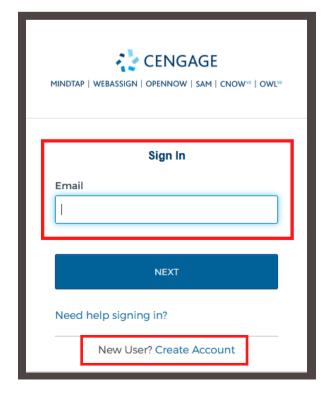